# M585 / M590 SILENT

Setup Guide | 设置指南 | 設定指南 | 설치 가이드

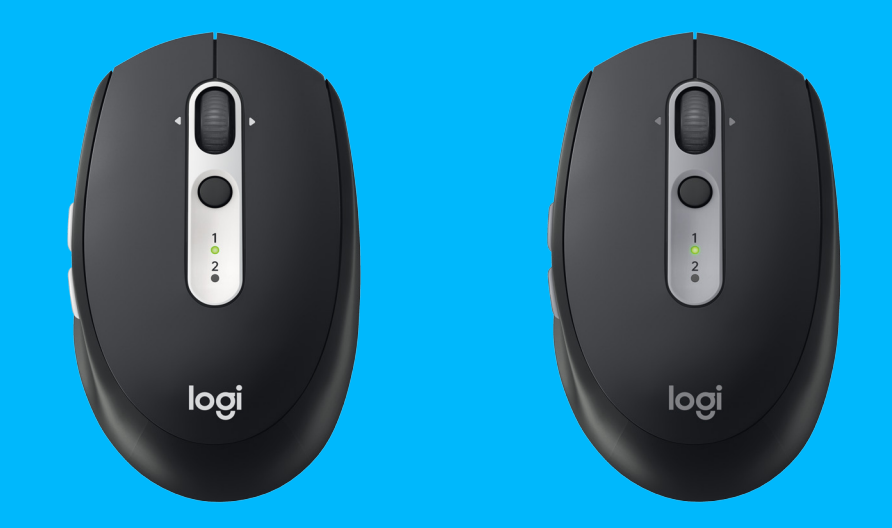

logitech®

- [ENGLISH](#page-2-0)
- [简体中文](#page-6-0)
- [繁體中文](#page-10-0)

[한국어](#page-14-0)

## <span id="page-2-0"></span>SYSTEM REQUIREMENTS

#### **Unifying USB Receiver**

Available USB port Windows® 10 or later Windows® 8 or later Windows® 7 or later MAC OS X 10.10 Chrome OS™ Linux Kernel 2.6

### *Bluetooth***® Low Energy Technology**

Windows® 10 or later Windows® 8 or later MAC OS X 10.10 Chrome OS™ Android 5.0 or later

## **Logitech Options**

Windows<sup>®</sup> 10, Windows 8, and Windows 7 MAC OS X 10.10 or above Logitech Flow requires a compatible mouse and at least two computers that can connect to each other over a local area network

## PRODUCT OVERVIEW

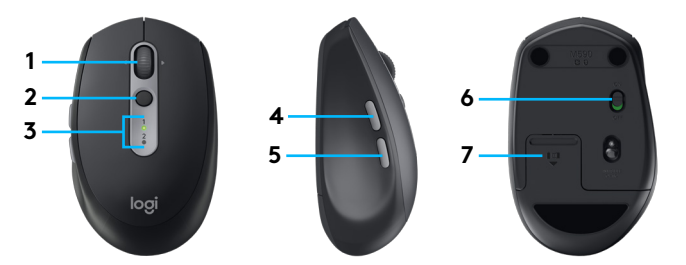

- **1** Scroll wheel button and tilt buttons
- **2** Easy-Switch™ button
- **3** Channel and battery indicator
- **4** Forward button
- **5** Back button
- **6** On/Off slider
- **7** Battery and Unifying receiver storage\*
- \* Unifying receiver inside

## **CONNECT**

#### *Bluetooth* **wireless technology**

In case you have limited USB slots, you can connect your M585 or M590 Silent mouse to your computer using *Bluetooth*. For compatibility requirements, please refer to system requirements

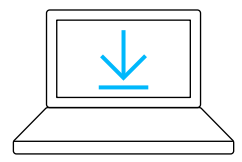

**www.logitech.com/options**

- **1** Download Logitech Options, click Add Devices, and select Add *Bluetooth* Device
- **1 2**
- **2** Remove pull tab or make sure your mouse is ON

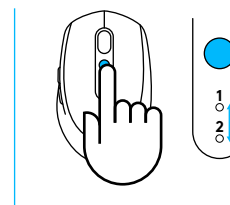

**3** Short press Easy-Switch button to select desired channel

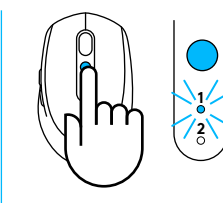

**4** Long press Easy-Switch button to enter pairing mode

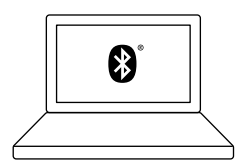

**5** Find your M585/M90 mouse on the list of *Bluetooth* devices and connect

Logitech M585/M590 Silent can connect to one computer on the two provided channels using *Bluetooth*.

#### **Unifying USB receiver**

One tiny receiver for up to six Unifying devices. Plug it and leave it, then connect additional mice and keyboards to one computer.

#### **First time out of the box**

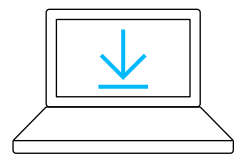

**www.logitech.com/options**

**1 2**

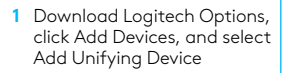

**2** Remove pull tab or make sure your mouse is on and extract Unifying receiver from battery hatch

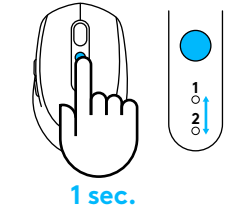

**3** Short press Easy-Switch button to select desired channel

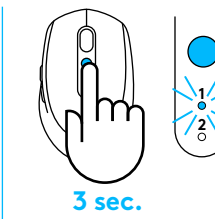

**4** Long press Easy-Switch button to enter pairing mode

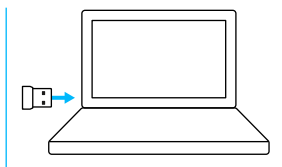

**5** Insert Unifying USB receiver

#### **Repair with an existing Unifying receiver**

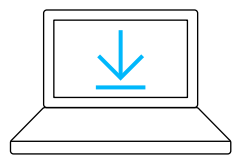

**www.logitech.com/unifying**

**1** Download Logitech Unifying Software

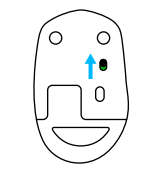

**2** Make sure your mouse is On

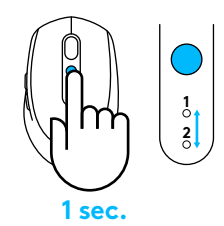

**3** Short press Easy-Switch button to select desired channel

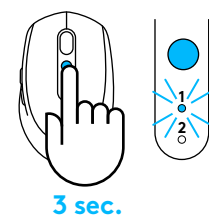

**4** Long press Easy-Switch button to enter pairing mode

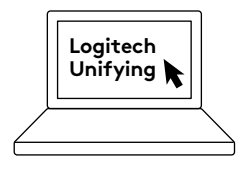

**5** Open Unifying software and follow onscreen instructions

#### **Connecting to 2 systems**

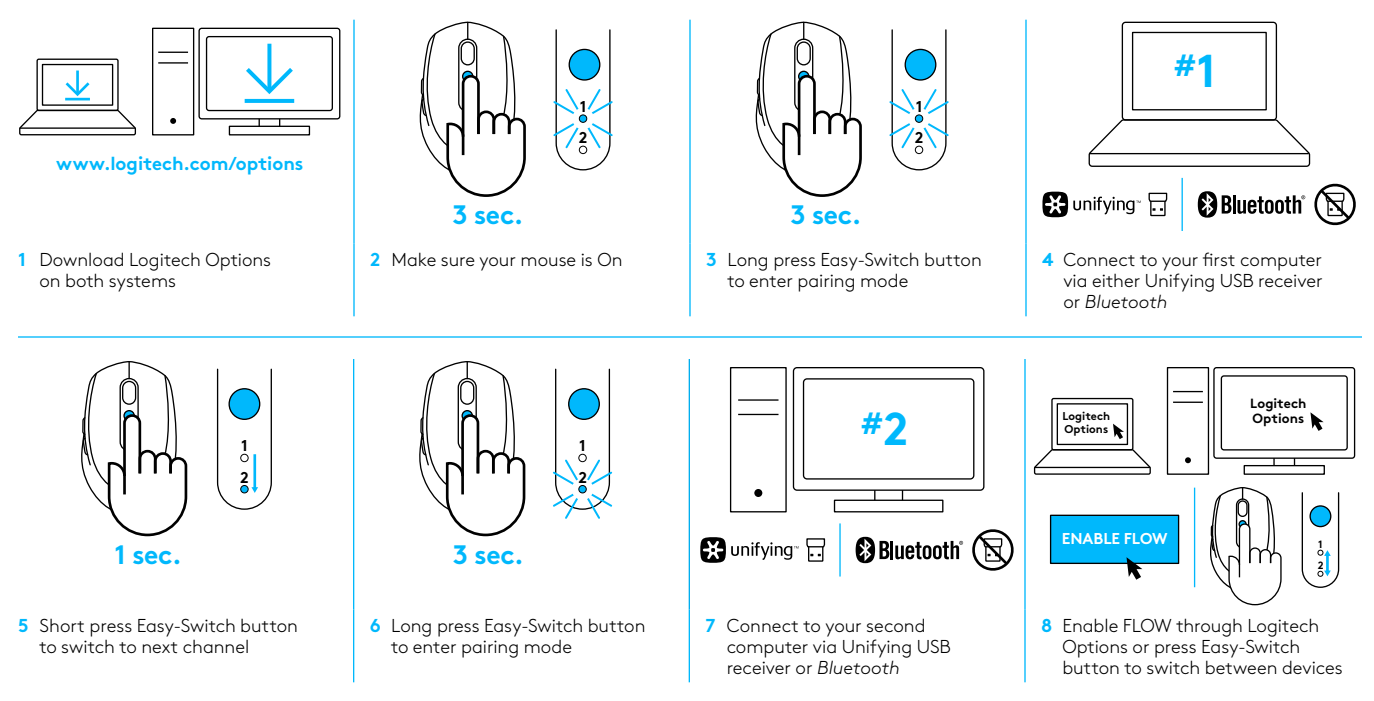

Logitech M585/590 Silent can connect to up to two computers with either *Bluetooth* or Logitech Unifying receiver. One receiver is included in the box.

## <span id="page-6-0"></span>系统需求

#### **Unifying™** 优联 **USB** 接收器

可用 USB 端口 Windows® 10 或更高版本 Windows® 8 或更高版本 Windows® 7 或更高版本 MAC OS X 10.10 Chrome OS™ Linux Kernel 2.6

## *蓝牙*™ 低功耗技术

Windows® 10 或更高版本 Windows® 8 或更高版本 MAC OS X 10.10 Chrome OS™ Android 5.0 或更高版本

### **Logitech Options**

Windows® 10、 Windows 8 和 Windows 7 MAC OS X 10.10 或更高版本 罗技 Flow 需要兼容鼠标和至少两台可通过局域网彼此连接 的电脑

## 产品概览

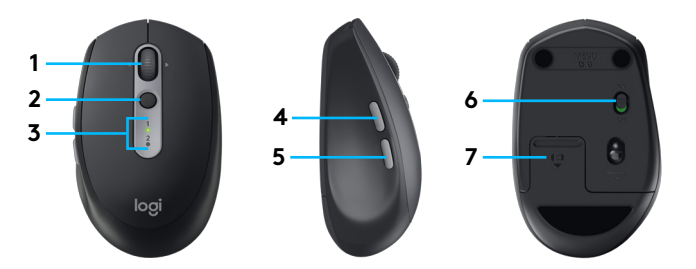

- **1** 滚轮按钮和倾斜按钮
- **2** 易于切换™ 按钮
- **3** 信道和电池指示灯
- **4** 前进按钮
- **5** 后退按钮
- **6** 开启/关闭滑动开关
- **7** 电池和 Unifying™ 优联接收器存储\*
- \* Unifying™ 优联接收器在内部

#### 蓝牙无线技术

如果 USB 插口有限, 可通过*蓝牙*方式将 M585 或 M590 Silent 鼠标连接到电脑。 有关兼容性要求,请参见系统要求

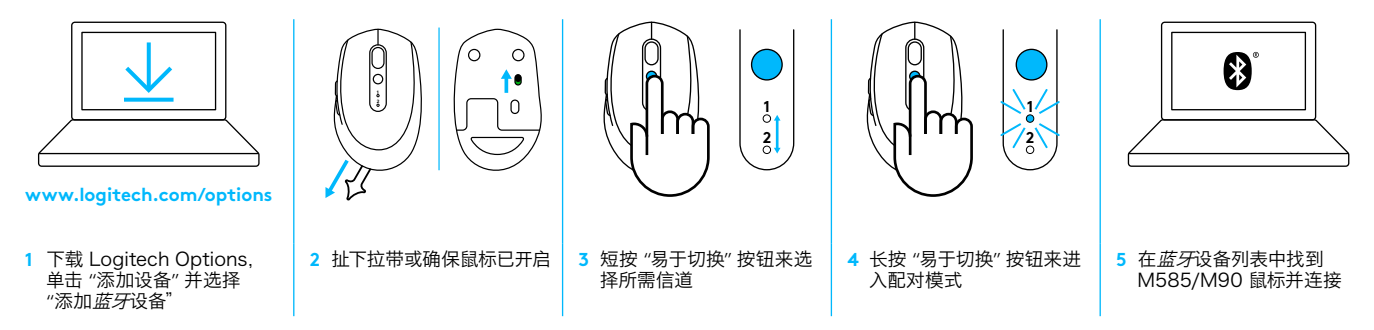

Logitech M585/M590 Silent 可提供两个信道并通过蓝牙连接到电脑上。

#### **Unifying™** 优联 **USB** 接收器

一个小巧的接收器可同时连接多达六台罗技 Unifying™ 优联设备。 插入即忘,可再向 同一台电脑连接其他鼠标和键盘。

#### 首次开箱即用

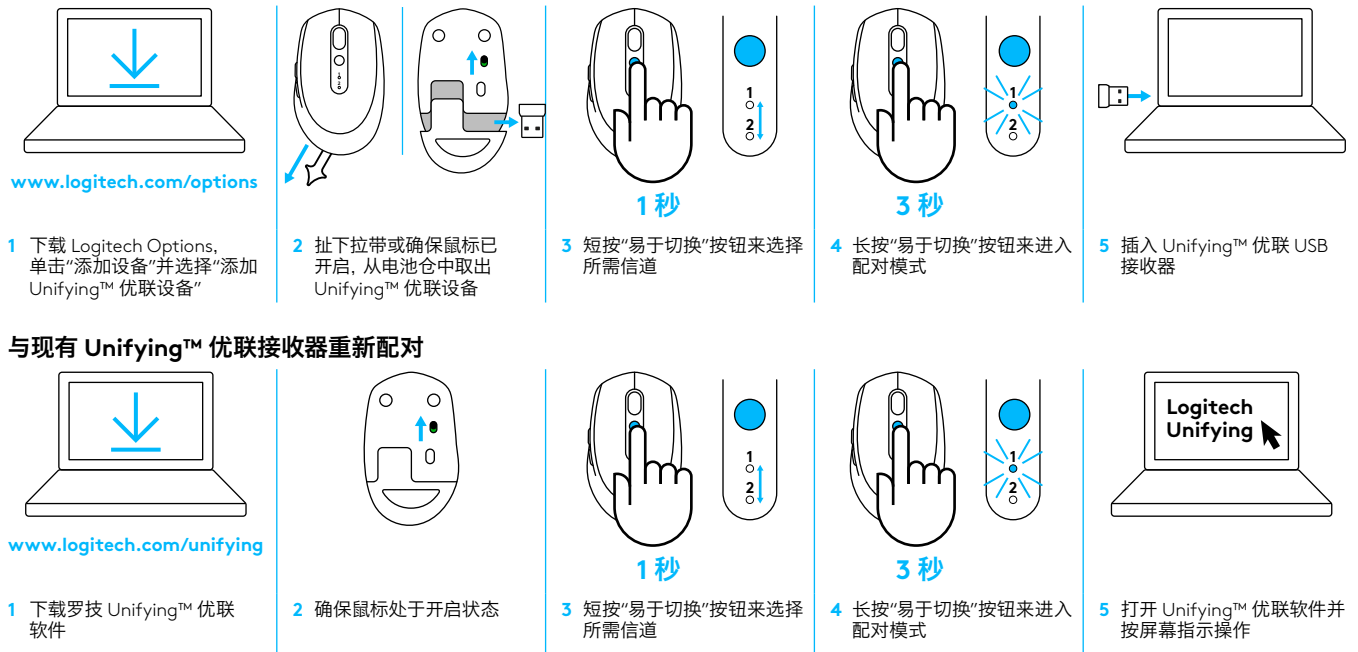

## 连接到 **2** 个系统

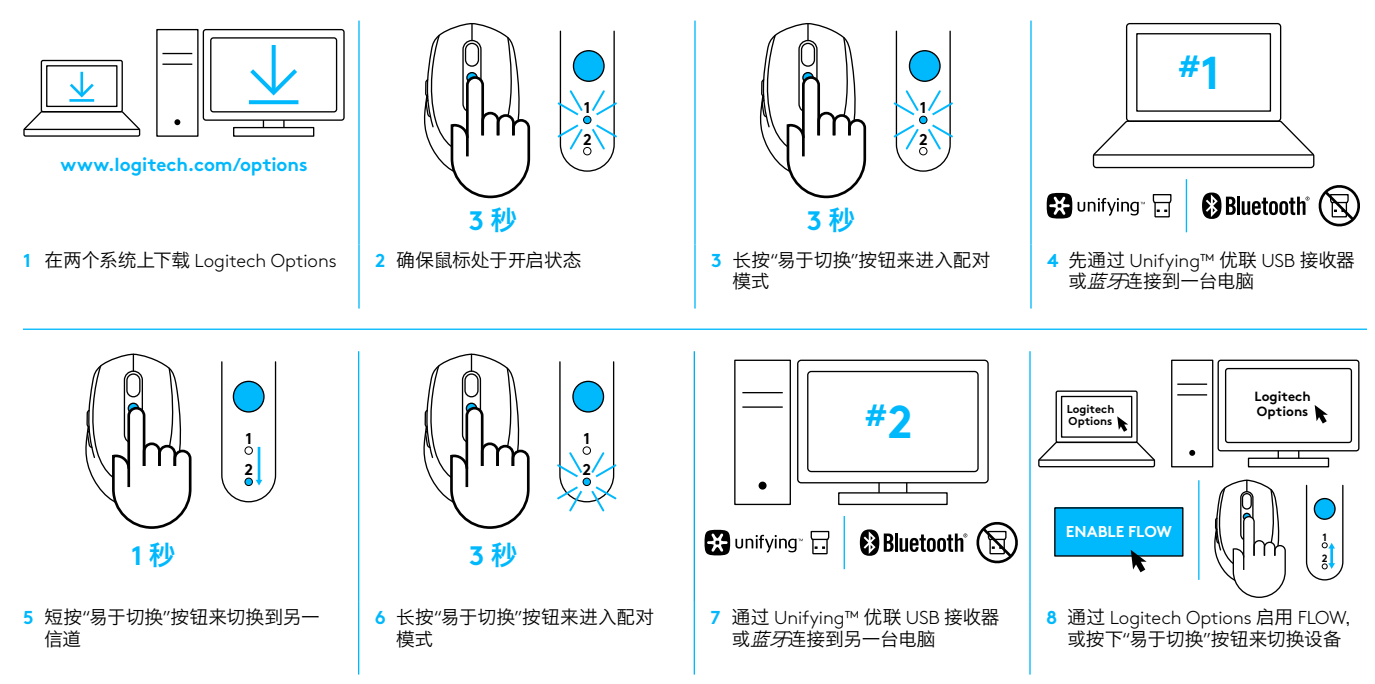

罗技 M585/590 Silent 可通过*蓝牙*或罗技 Unifying™ 优联接收器连接多达两台电脑。 盒子已含一个接收器。

## <span id="page-10-0"></span>**系統需求**

#### **Unifying USB 接收器**

可用的 USB 連接埠 Windows® 10 或更新版本 Windows® 8 或更新版本 Windows® 7 或更新版本 MAC OS X 10.10 Chrome OS™ Linux Kernel 2.6

## **藍牙低耗電技術**

Windows® 10 或更新版本 Windows® 8 或更新版本 MAC OS X 10.10 Chrome OS™ Android 5.0 或更新版本

### **Logitech Options**

Windows® 10、 Windows  $8.$ 與 Windows 7 MAC OS X 10.10 或更高版本 羅技 Flow 需要有相容的滑鼠以及至少兩台可互相連線或透過區 域網路連線的電腦。

## **產品概覽**

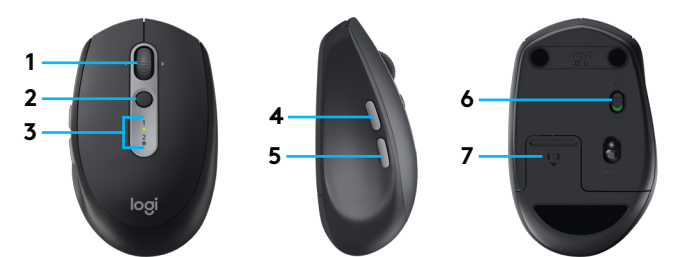

- **1** 滾輪按鈕與傾斜按鈕
- **2** Easy-Switch™ 按鈕
- **3** 頻道和電池指示燈
- **4** 前進按鈕
- **5** 後退按鈕
- **6** 電源開啟/關閉開關
- **7** 電池與 Unifying 接收器收藏槽\*
- \* 內含 Unifying 接收器

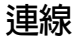

#### **藍牙無線技術**

如果您的 USB 插槽有限,可以使用*藍牙*將 M585 或 M590 Silent 滑鼠連線到電腦。 關於相容性的需求,請參閱系統需求

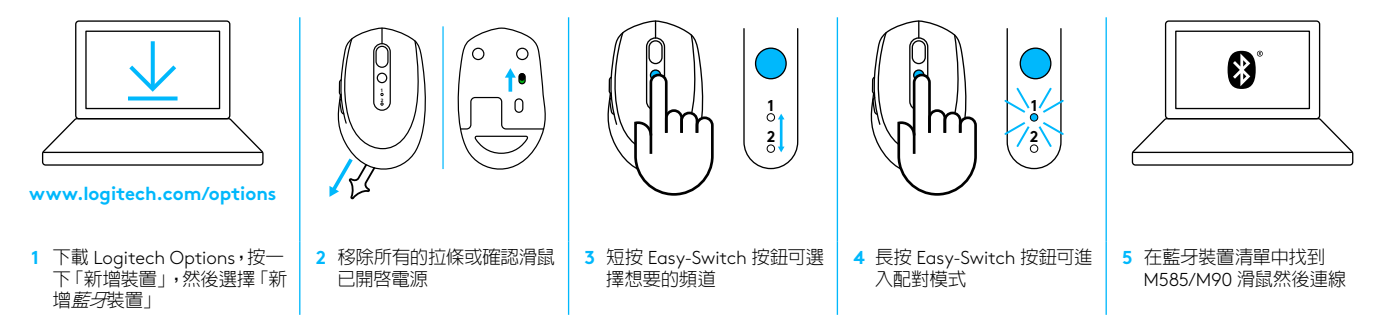

羅技 M585/M590 Silent 滑鼠可以使用*藍牙*透過兩個提供的頻道連線到一台雷腦。

### **Unifying USB 接收器**

一個最多可配對六個 Unifying 裝置的超小型接收器 插入即忘,然後即可將其他滑鼠與 鍵盤連線到一台電腦。

#### **第一次開箱**

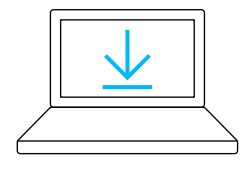

**www.logitech.com/options**

**1** 下載 Logitech Options,按一 下「新增裝置」,然後選擇「新 增 Unifying 裝置」

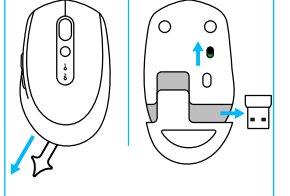

**2** 取下所有拉條或確認滑鼠已 開啟電源,然後從電池槽中 取出 Unifying 接收器

### **修復現有的 Unifying 接收器**

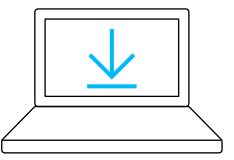

**www.logitech.com/unifying**

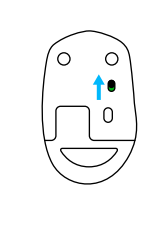

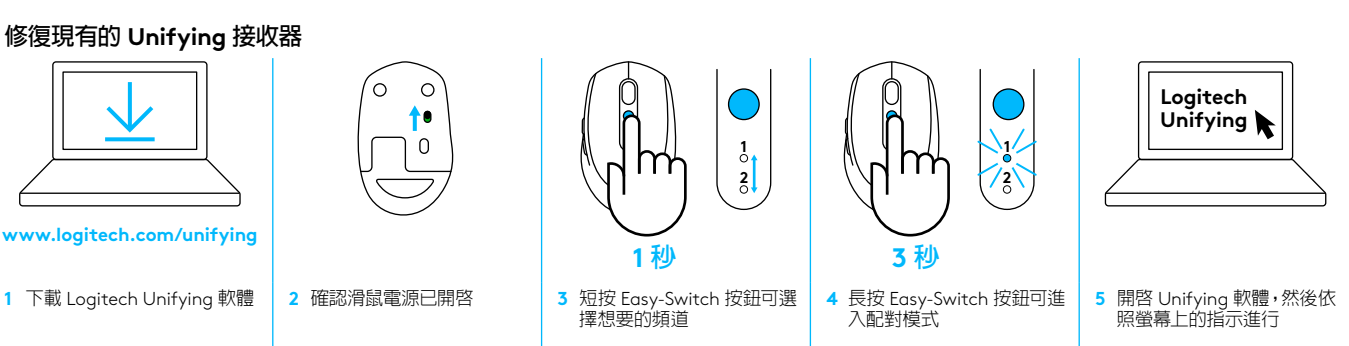

**4** 長按 Easy-Switch 按鈕可進

**1 2**  $\boxed{\Box \rightarrow}$ 

**5** 插入 Unifying USB 接收器

入配對模式

**3 秒**

**3** 短按 Easy-Switch 按鈕可選 擇想要的頻道

**1 秒**

**1 2**

## **連線到 2 個系統**

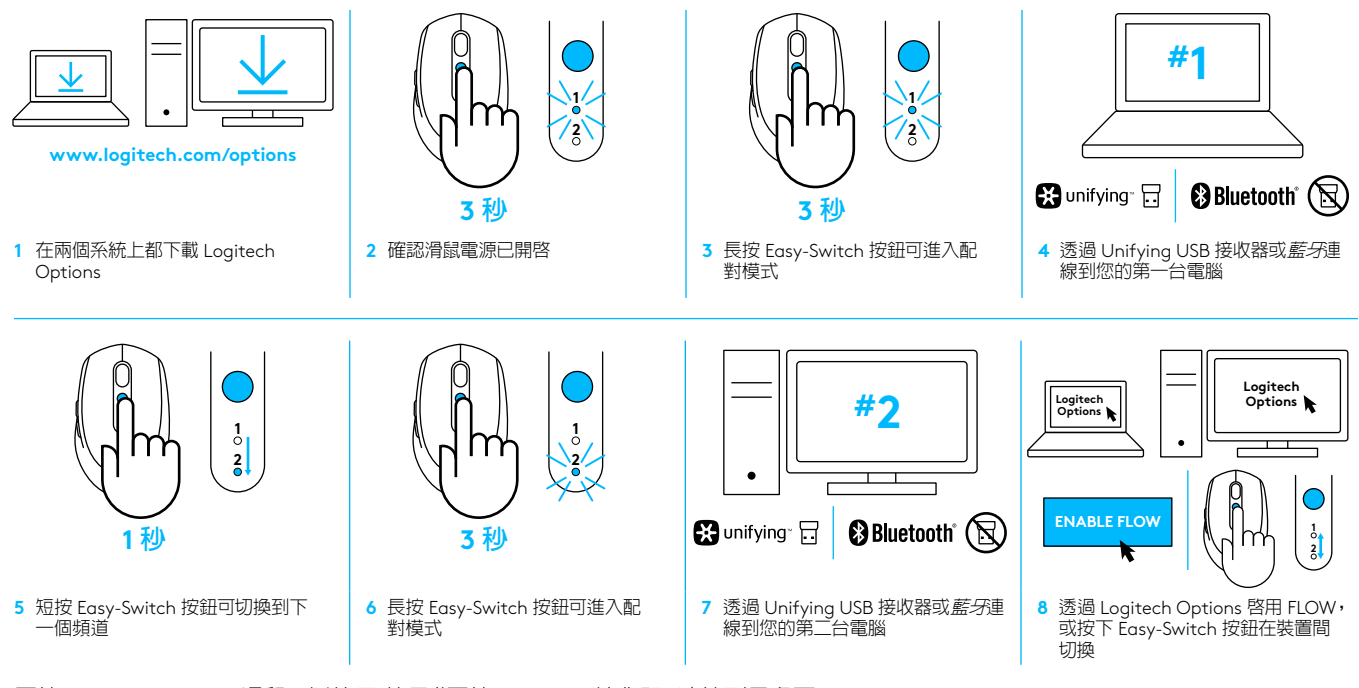

羅技 M585/590 Silent 滑鼠可以使用*藍牙*或羅技 Unifying 接收器,連線到最多兩 台電腦。 包裝盒內隨附一個接收器。

# <span id="page-14-0"></span>시스템 요구 사항

#### **Unifying USB** 수신기

사용 가능한 USB 포트 Windows® 10 이상 Windows® 8 이상 Windows® 7 이상 MAC OS X 10.10 Chrome OS™ Linux Kernel 2.6

#### *Bluetooth®* **LE**

Windows® 10 이상 Windows® 8 이상 MAC OS X 10.10 Chrome OS™ Android 5.0 이상

### **Logitech Options**

Windows<sup>®</sup> 10, Windows 8 및 Windows 7 MAC OS X 10.10 이상 로지텍 Flow 기능을 사용하려면 호환 마우스와 동일한 네트워크에 연결된 두 대 이상의 컴퓨터가 필요합니다.

# 제품 설명

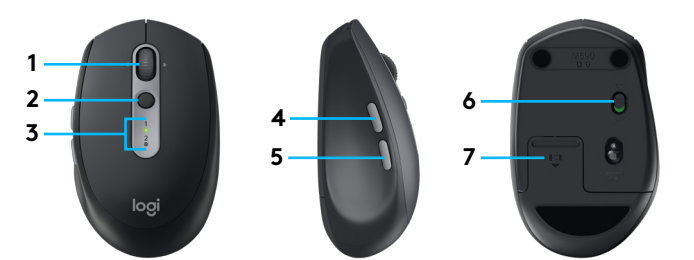

- **1** 스크롤 휠 버튼 및 틸트 버튼
- **2** Easy-Switch™ 버튼
- **3** 이지스위치 채널 및 배터리 표시기
- **4** 앞으로 가기 버튼
- **5** 뒤로 가기 버튼
- **6** 전원 On/Off 스위치
- **7** 배터리 및 Unifying 수신기 보관 슬롯\*
- \* Unifying 수신기는 안에 들어있음

#### *Bluetooth* 무선 기술

USB 슬롯이 부족한 경우, Bluetooth를 이용하여 M585 또는 M590 Silent 마우스를 컴퓨터에 연결할 수 있습니다. 호환성 요구 사항은 시스템 요구 사항을 참조하십시오.

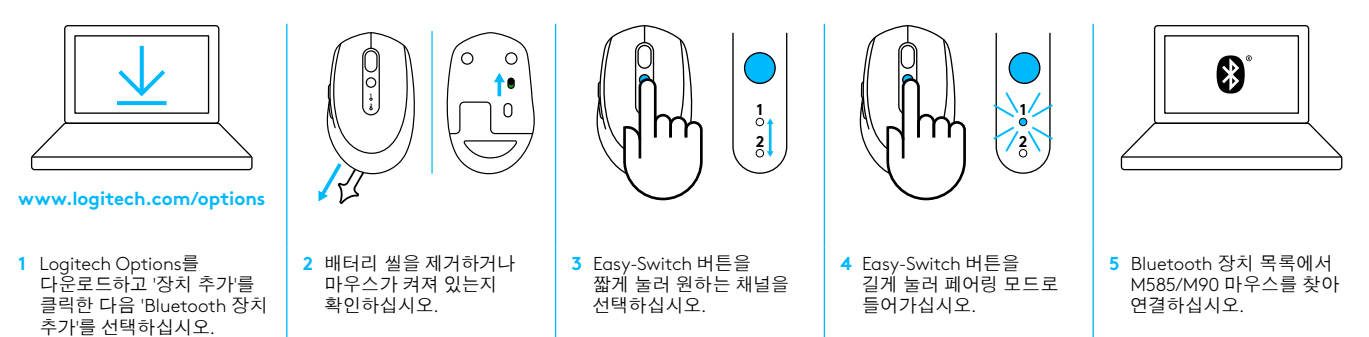

로지텍 M585/M590 Silent는 *Bluetooth*를 통해 컴퓨터와 하나의 이지스위칭 채널에 연결할 수 있습니다.

### **Unifying USB** 수신기

하나의 초소형 수신기로 최대 6개의 Unifying 장치를 연결할 수 있습니다. 연결하기만 하면 한 대의 컴퓨터에 마우스 및 키보드를 추가로 연결할 수 있습니다.

#### 처음 연결할 때

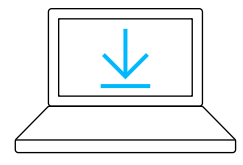

**www.logitech.com/options**

**1** Logitech Options를 다운로드하고 '장치 추가'를 클릭한 다음 'Unifying 장치 추가'를 선택하십시오.

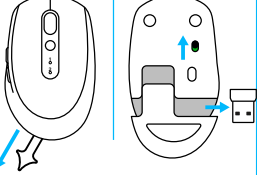

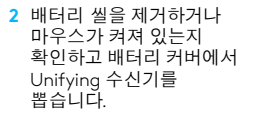

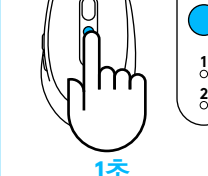

**3** Easy-Switch 버튼을 짧게 눌러 원하는 채널을 선택하십시오.

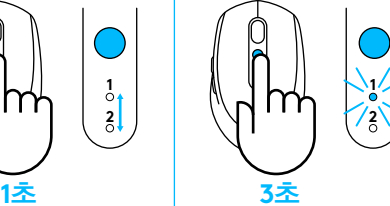

**4** Easy-Switch 버튼을 길게 눌러 페어링 모드로 들어가십시오.

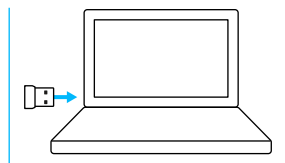

**5** Unifying USB 수신기 삽입

#### 사용중이던 **Unifying** 수신기에 연결할 때

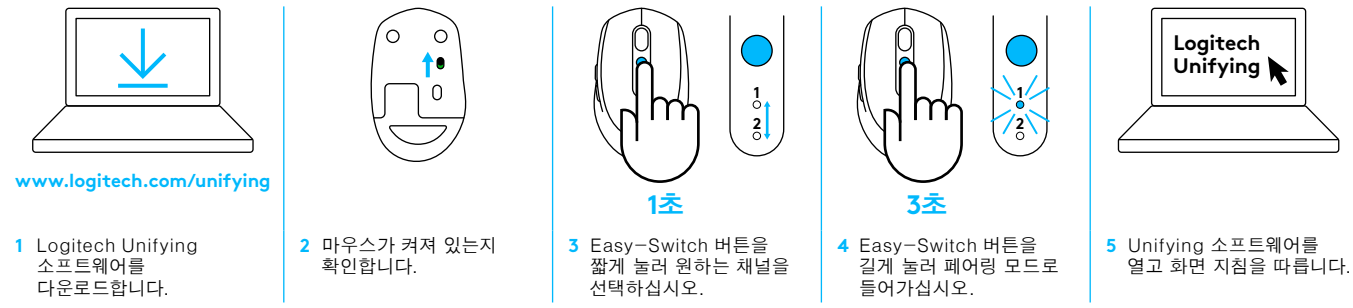

## 두 대의 시스템에 연결

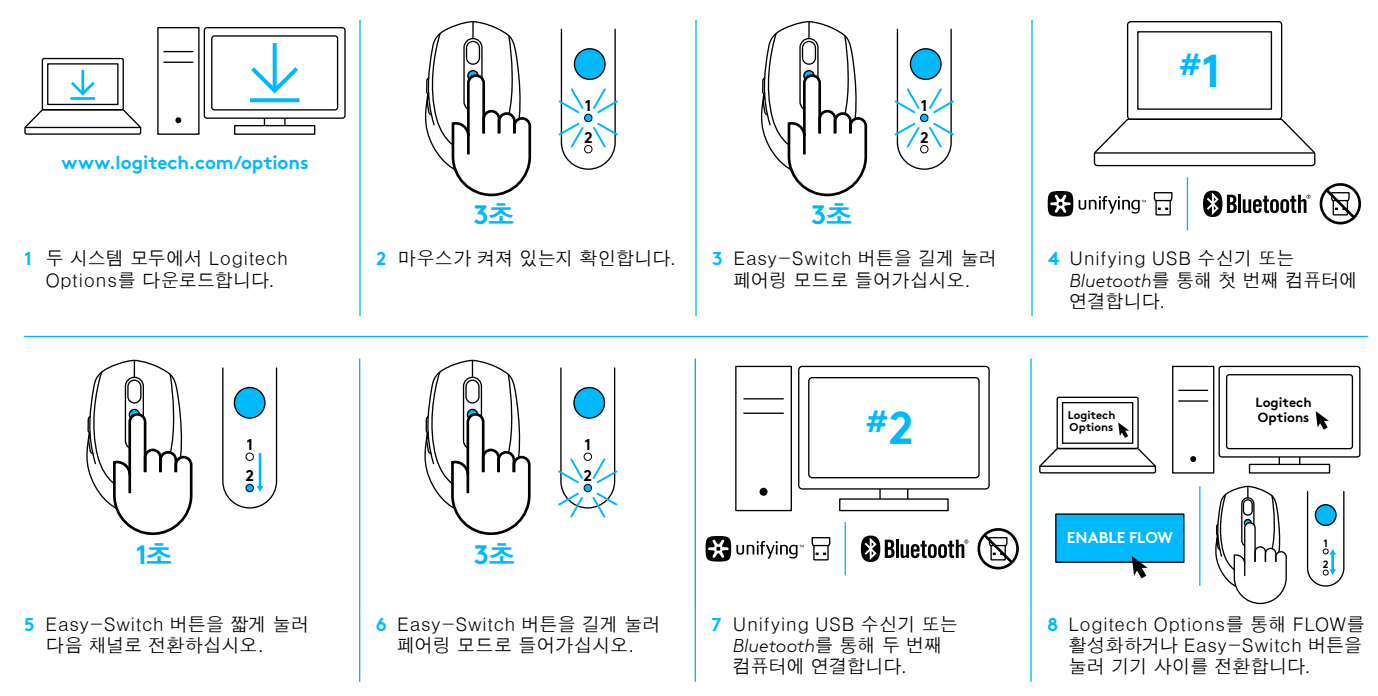

로지텍 M585/590 Silent는 Bluetooth 또는 Logitech Unifying 수신기를 이용해 최대 두 대의 컴퓨터에 연결할 수 있습니다. 상자에 Unifying 수신기 하나가 동봉되어 있습니다.

© 2017 Logitech. Logitech, Logi, 罗技 and other Logitech marks are owned by Logitech and may be registered. All other trademarks are the property of their respective owners. 版权所有 © 2017 年罗技。罗技、Logi 和其他罗技商标均归罗技所有,并或已注册。所有其他商 标均是其各自所有者的财产。

版權所有 © 2017 年羅技。 羅技、Logi 和其他羅技商標均歸羅技所有,並或已註冊 所有其他商標 均是其各自所有人的財產。

© 2017 Logitech. Logitech, Logi 및 기타 Logitech 상표는 Logitech의 소유이며 등록 상표일 수 있습니다. 그 밖의 모든 상표는 해당 소유자의 자산입니다.

WEB-621-000860.002